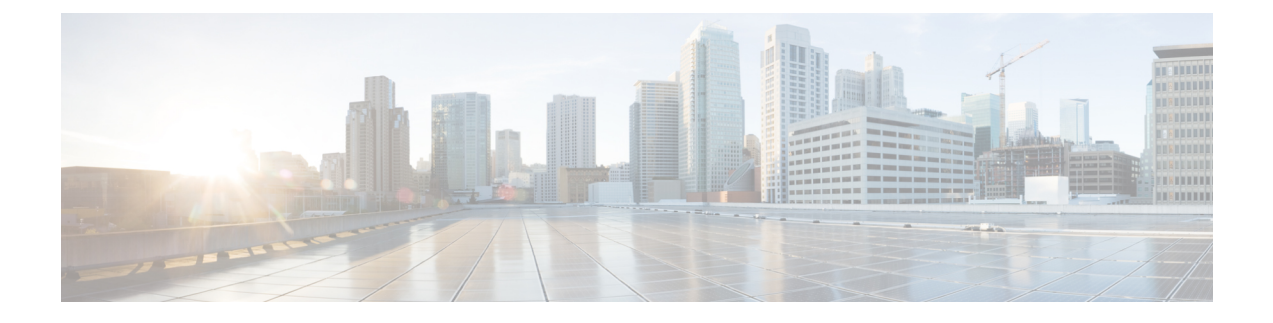

# **Rapport de consommation de licences**

• Rapport de consommation de licences, à la page 1

## **Rapport de consommation de licences**

Le rapport de consommation de licences affiche les informations suivantes pour un intervalle spécifique :

- Le nombre total du nombre maximal d'agents connectés.
- Le nombre maximal d'agents d'entreprise connectés.
- Le nombre maximal d'agents Webex CCE connectés.
- Le nombre maximum de ports de numérotation et de ports VRU consommés.

Vous pouvez utiliser le rapport de consommation de licences pour afficher ces données dans un format par quart d'heure, par demi-heure, quotidien, horaire, mensuels, trimestriels et hebdomadaire.

**Requête :** les données de ce rapport sont constituées à partir d'une procédure stockée.

**Vues:** ce rapport possède une vue de grille et une vue de courbe graphique. L'affichage des courbes graphiques montre l'utilisation des licences pour tous les éléments sous licence dans le temps par rapport à une échelle commune.

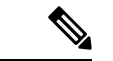

Le rapport de consommation de licences fournit la fonctionnalité de suppression des pointes qui vous permet de supprimer les pics anormalement importants du rapport. Ce rapport utilise l'algorithme à 95 percentiles standard pour s'assurer que les pointes exceptionnellement élevées, qui sont au-delà de la plage des 95 percentiles, sont exclues. Le rapport généré à l'aide de la fonctionnalité de suppression des valeurs de pointe est seulement indicatif et ne doit pas pris en compte pour déterminer la consommation de pointe des licences, pour des motifs de gestion des licences de l'agent. **Remarque**

**Regroupement :** aucun regroupement n'est pris en charge pour ce rapport. Il est trié par date et heure.

**Liste de valeurs :** fréquence

**Tables du schéma de base de données à partir desquelles les données sont récupérées :** System\_Capacity\_Interval

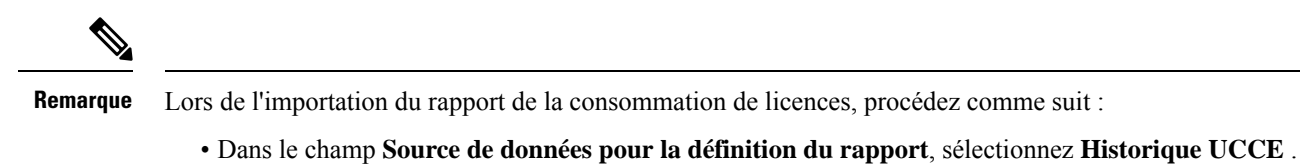

• Dans le champ **Source de données de la liste de valeurs**, sélectionnez **CUIC** .

### **Champs actuels de la vue de grille de la consommation de licences**

Les champs **actuels** sont les champs qui apparaissent par défaut dans la vue de grille pour ce rapport.

Les champs actuels sont répertoriés dans le tableau suivant dans l'ordre (de gauche à droite) dans lequel ils s'affichent par défaut dans le rapport.

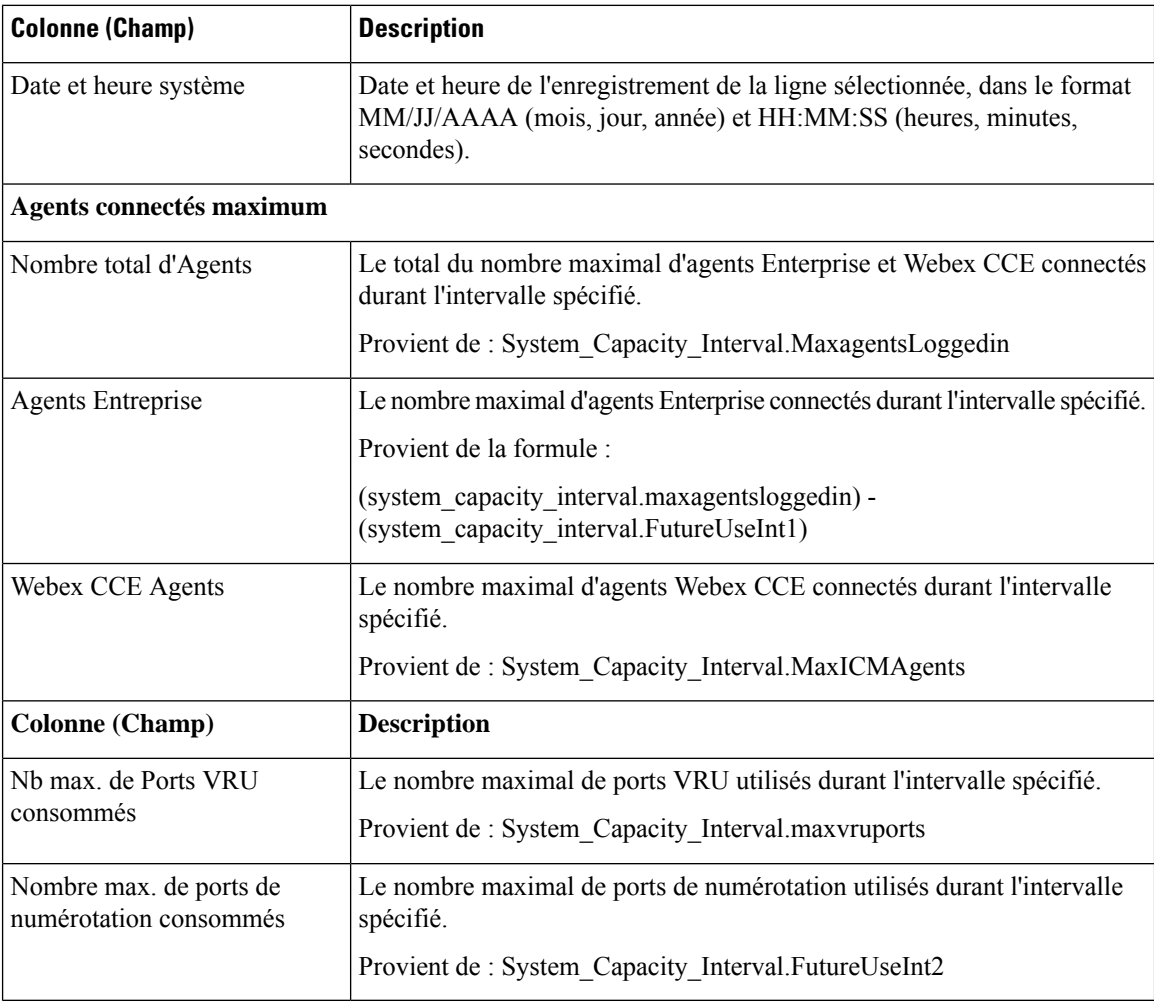

**Résumédurapport :** la ligne de résumé affiche la valeur maximale de la colonne correspondante pour chaque élément sous licence.

### **Vue graphique de la consommation des licences**

L'affichage des courbes de la consommation montre l'utilisation des licences pour tous les éléments sous licence dans le temps par rapport à une échelle commune.

Les champs actuels sont les champs qui apparaissent par défaut dans la vue de courbe pour ce rapport.

Les champs actuels sont répertoriés dans le tableau suivant :

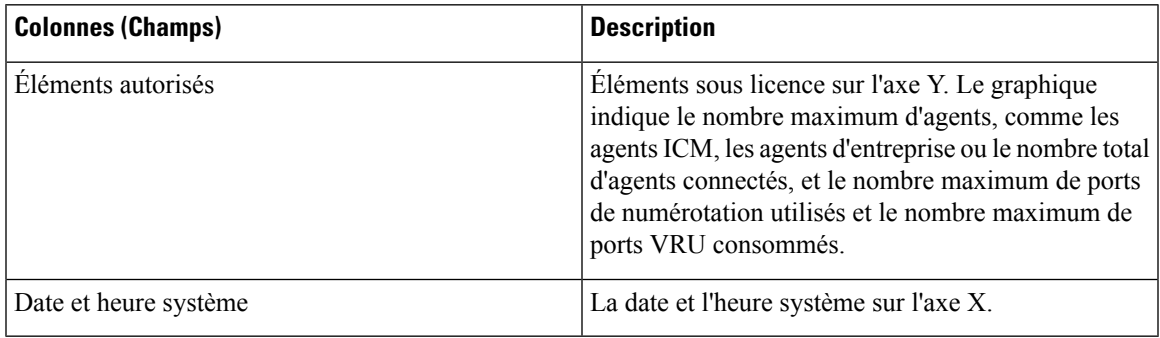

### **Vue de la consommation des licences Flex**

La vue de consommation de licence flexible affiche l'utilisation de la licence Flex Premium et Flex standard. La vue peut être filtrée selon les intervalles de Quartd'Heure, DemiHeure, horaire, quotidien, hebdomadaire, mensuel et trimestriel.

#### **Champs de la vue de la consommation des licences Flex**

Les champs actuels sont ceux qui s'affichent par défaut dans un rapport généré à partir du modèle de stock.

Les champs par défaut sont répertoriés dans le tableau ci-dessous dans l'ordre dans lequel ils s'affichent dans le modèle de stock.

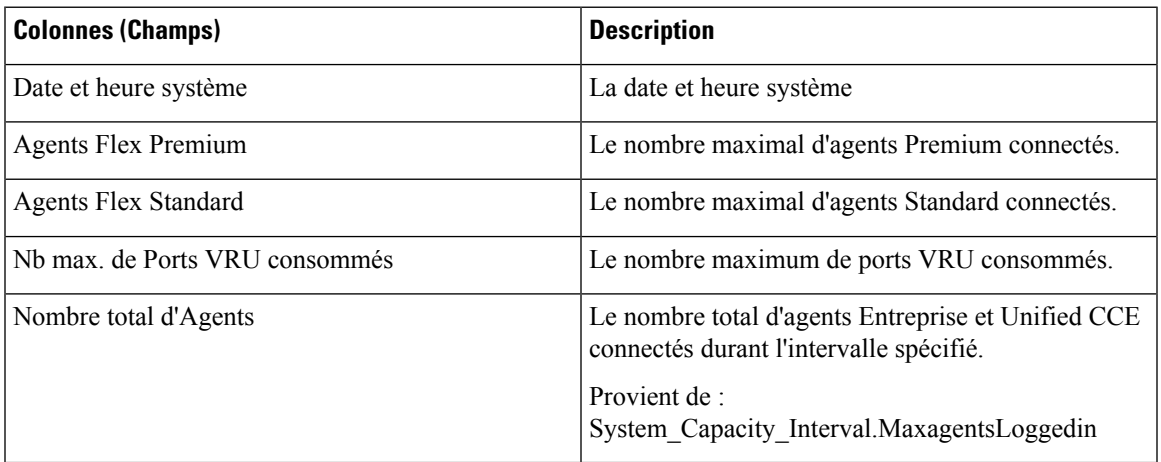

**Remarque**

La valeur sommaire des agents Flex Std est la différence entre le nombre total d'agents et le nombre d'agents Flex Premium.

### **Vue de la consommation des licences perpétuelles**

La vue de consommation des licences perpétuelles indique l'utilisation perpétuelle des licences. La vue peut être filtrée selon les intervalles de Quartd'Heure, DemiHeure, horaire, quotidien, hebdomadaire, mensuel et trimestriel.

### **Champs de la vue de la consommation des licences perpétuelles**

Les champs actuels sont ceux qui s'affichent par défaut dans un rapport généré à partir du modèle de stock.

Les champs par défaut sont répertoriés dans le tableau ci-dessous dans l'ordre dans lequel ils s'affichent dans le modèle de stock.

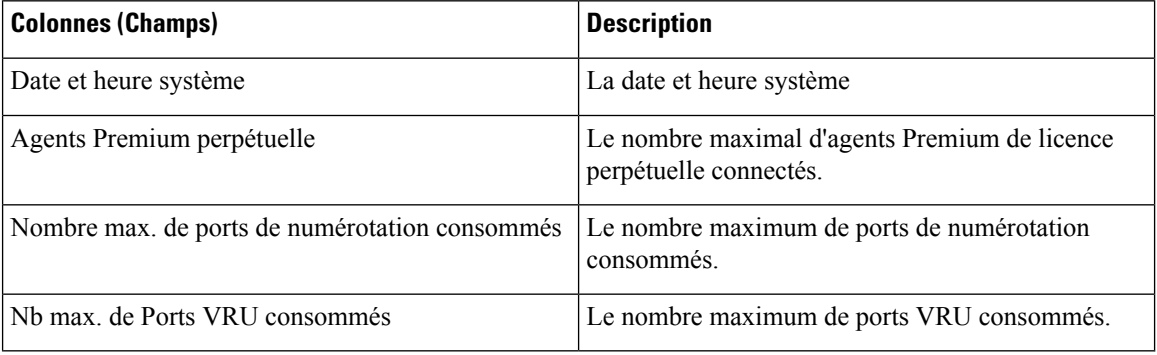

### À propos de la traduction

Cisco peut fournir des traductions du présent contenu dans la langue locale pour certains endroits. Veuillez noter que des traductions sont fournies à titre informatif seulement et, en cas d'incohérence, la version anglaise du présent contenu prévaudra.